## **Cadastrar corretamente o Defensor Público**

A existência do Defensor Publico no Sistema deverá ser demonstrada corretamente. Para tanto o usuário deverá cadastrá-lo na tela de Alteração conforme demonstrado abaixo:

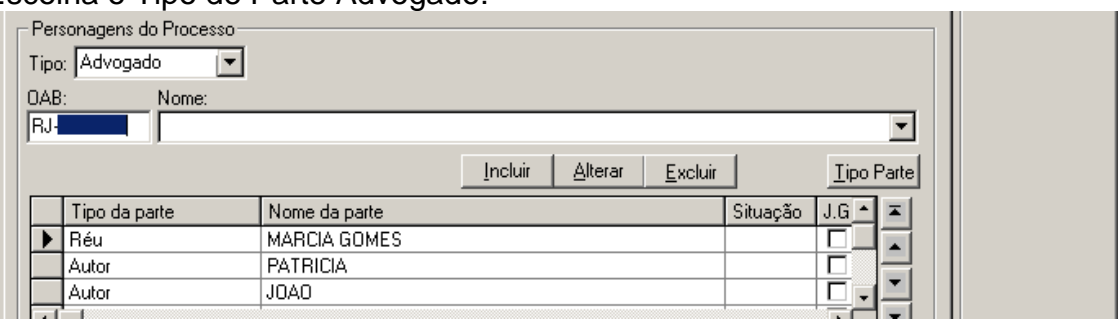

Escolha o Tipo de Parte Advogado:

## Apague as letras RJ e digite TJ002

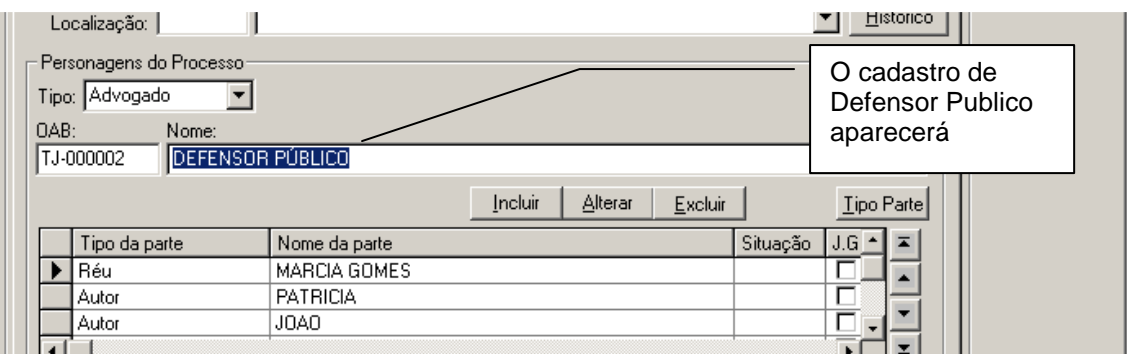

Inclua o Defensor Público e o coloque abaixo do personagem que ele estará representando.

## Grave ao Final.

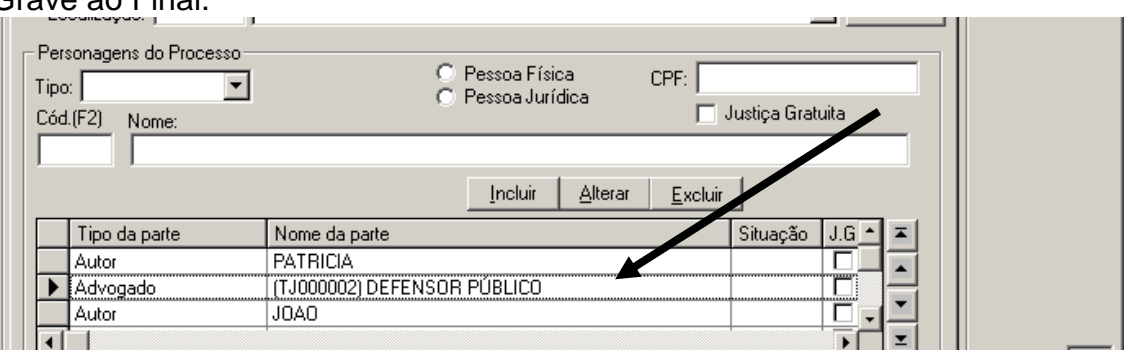